## Using the Virtual Room (Collaborate)

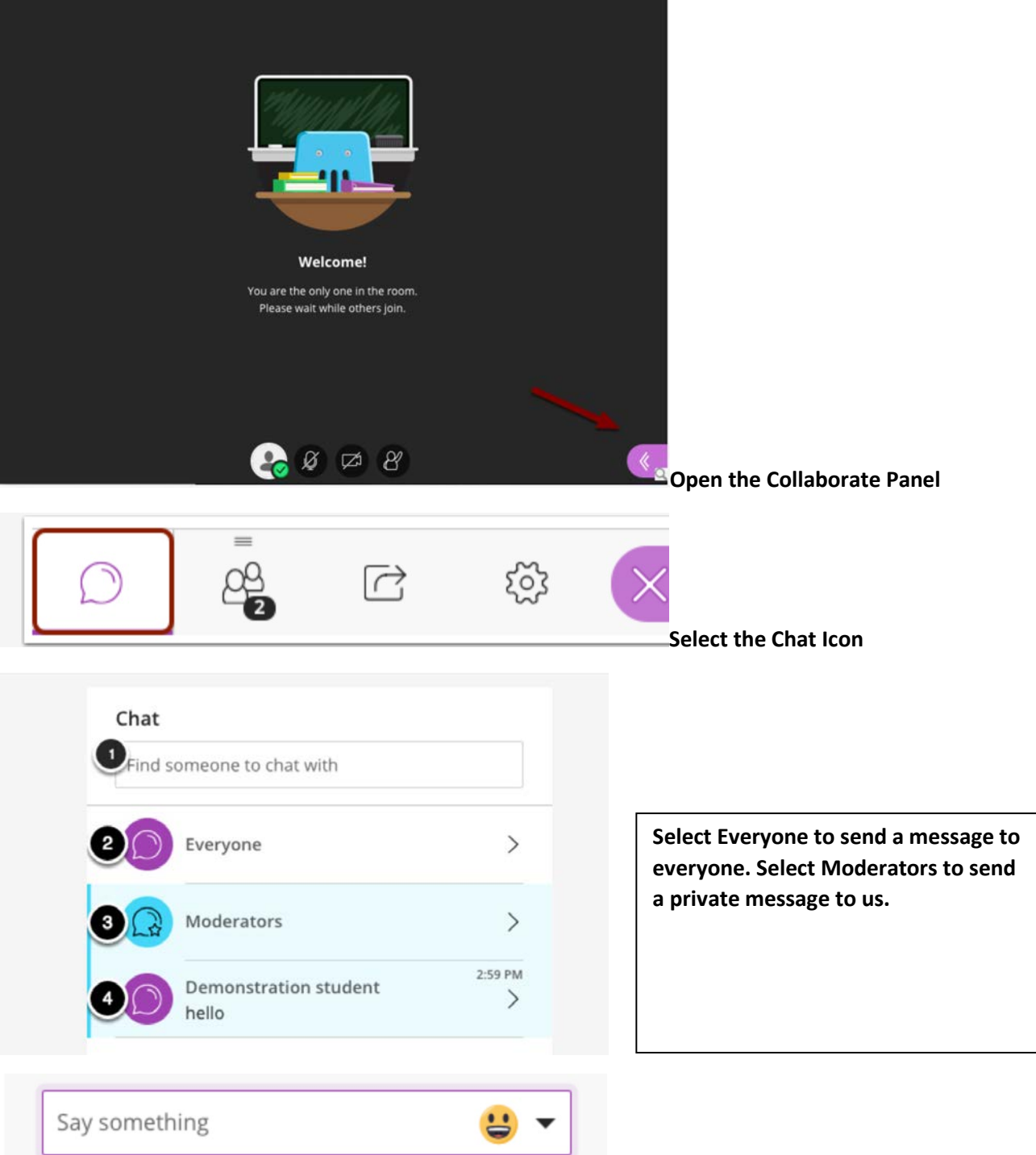

**Type Message and Hit Return/Enter**

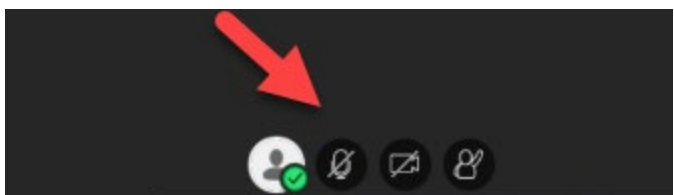

**You may be asked to allow your microphone.** 

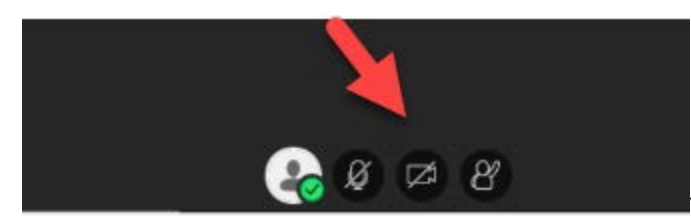

**Use the Microphone by clicking on the icon.** 

**You can use your camera by clicking on the** 

**camera icon.**

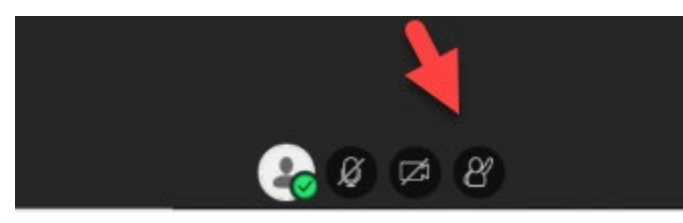

**You can raise your hand by clicking on the** 

**"person".**

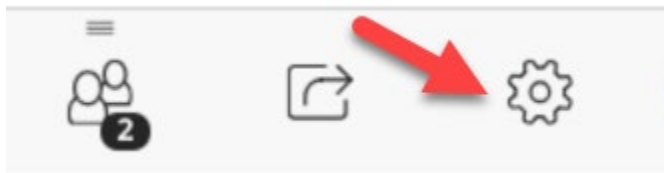

**You can troubleshoot your microphone or** 

**camera by going to the settings icon.**